## **B721dn/B731dn/MPS5501 - Installing Additional RAM**

Install additional RAM to increase the memory capacity of your printer in cases such as if memory overflow or the collate print errors occur. Your printer supports 512 MB RAM.

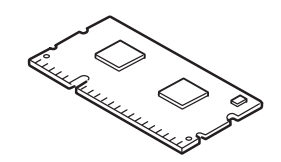

#### Note

- $\Box$  Use only genuine Oki Data products. The performance cannot be guaranteed when other products are used.
- $\Box$  The static electricity may cause damage to the parts. Discharge the static electricity in your body by touching grounded metallic parts, etc. before work.

#### Memo

- $\Box$  For banner printing, installing additional memory is recommended.
- *1* Turn off your printer, and then unplug all the cables from the printer. **R**Reference

□ "Turning Off the Power" P.29

2 Open the access cover (1) on the right side of a printer.

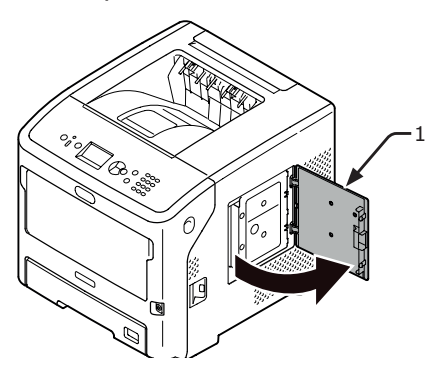

*3* Loosen the screw to remove the metal plate (2).

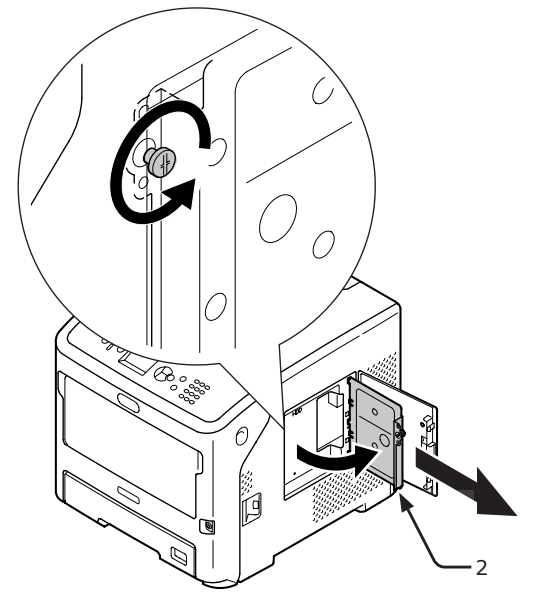

*4* Make sure the LED (3) indicated by the arrow is unlit. If it is lit, wait until it turns off.

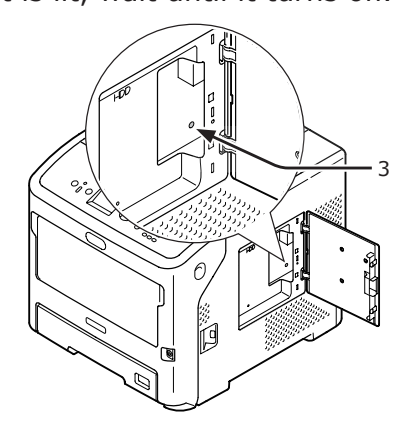

*5* Insert the additional RAM (4) into the slot and fix it by pushing it toward the printer.

### Note

 $\Box$  Be careful of the orientation of the additional RAM. The additional RAM has small dents on its connector, which are to be fitted with a connector of a slot.

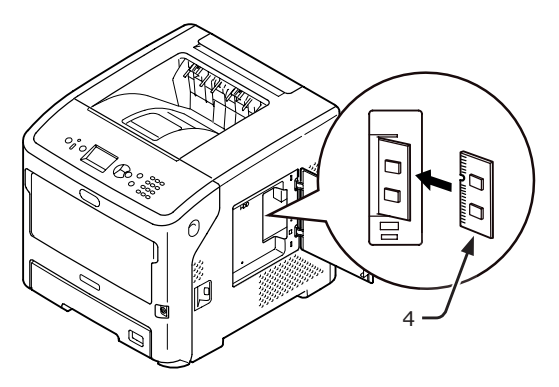

*6* Insert the right side of the metal plate (2) into the printer, close it, then secure it by tightening the screw.

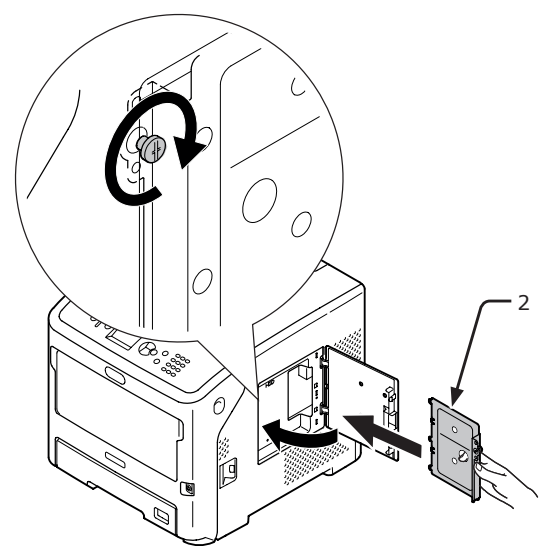

**ENGLISH - 1**

**7** Close the access cover (1).

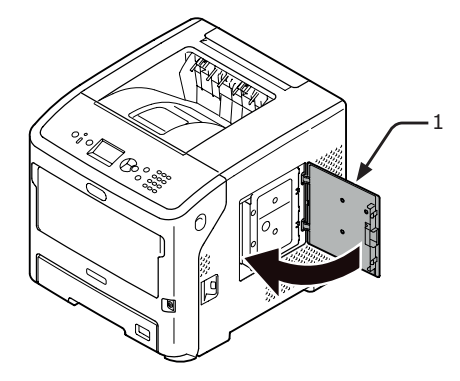

- *8* Plug the AC cable and removed cables into your printer, and then turn on the power switch.
- **9** Press the scroll button ▼ on the operator panel.

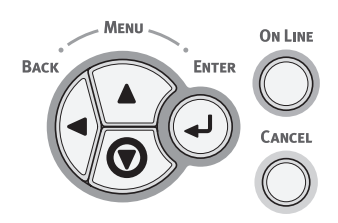

10 Check that [Configuration] is selected then press the <**ENTER**> button.

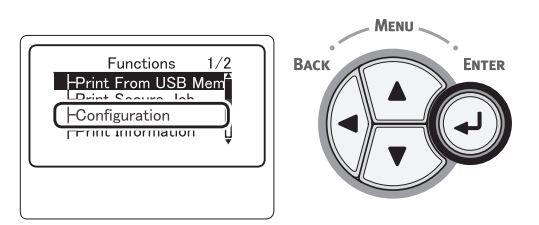

11 Press the scroll button  $\blacktriangledown$  several times to select [**System**] then press the <**ENTER**> button.

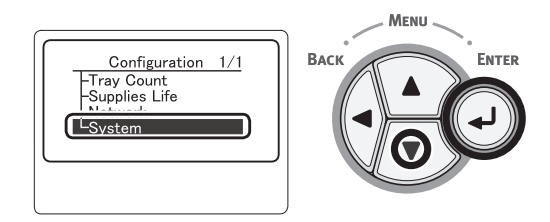

12 Press the scroll button  $\blacktriangledown$  several times to select [**RAM**] then press the <**ENTER**> button.

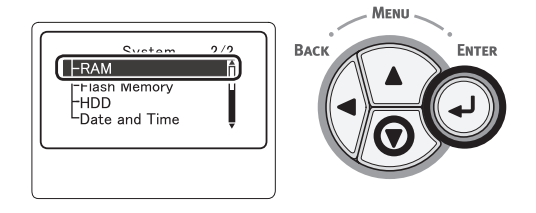

*14* Press the <**ON LINE**> button.

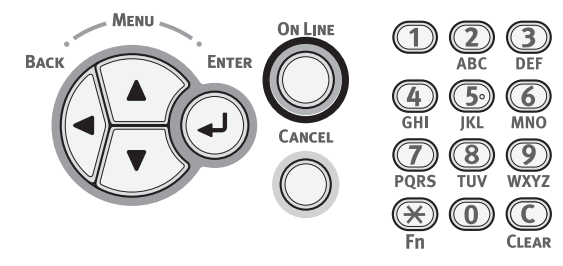

*13* Check that the value of [**RAM**] has increased.

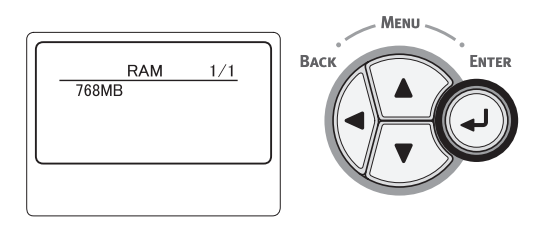

- For memory expanded to 512 MB, it is [**768 MB**].

Note

 $\Box$  If the value of [RAM] has not increased, turn off your printer and unplug the AC cable and all the cables, and then reinstall the additional RAM.

# **RAM B721dn/B731dn/MPS5501 - Installation de RAM supplémentaire**

Installez la RAM supplémentaire pour augmenter la capacité mémoire de l'imprimante si par exemple des erreurs de saturation mémoire ou d'impression assemblée surviennent. L'imprimante prend en charge 512 Mo de RAM.

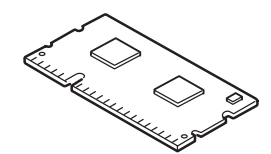

#### Remarque

- $\Box$  Utilisez uniquement des produits pour données de marque Oki Data. Les performances ne sont pas garanties en cas d'utilisation d'autres produits.
- □ L'électricité statique peut endommager des pièces. Déchargez votre corps de son électricité statique en touchant des parties métalliques mises à la terre, etc., avant de travailler.

#### Mémo

- $\Box$  L'installation de mémoire supplémentaire est recommandée pour l'impression de bannières.
- *1* Éteignez l'imprimante, puis débranchez tous les câbles de l'imprimante.

图 Référence � « Arrêt de l'imprimante » P.33

*2* Ouvrez le capot d'accès (1) situé sur le côté droit de l'imprimante.

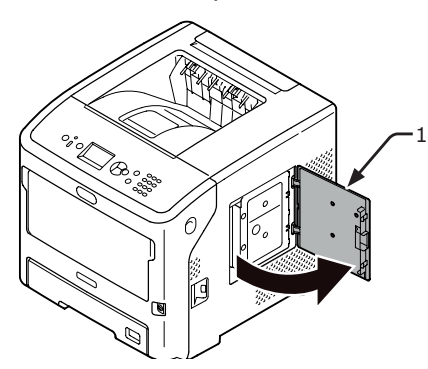

*3* Desserrez la vis pour enlever la plaque métallique (2).

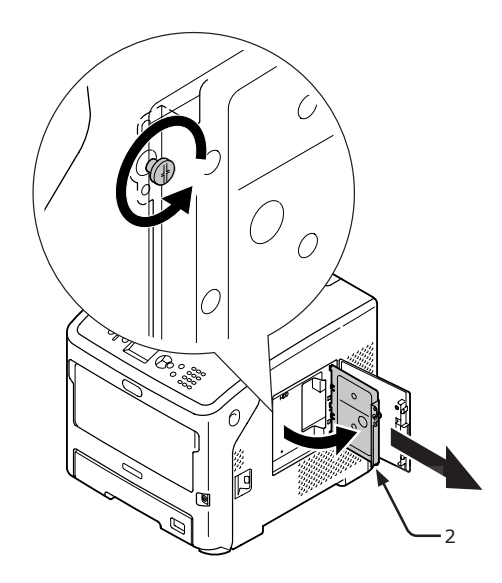

*4* Assurez-vous que la DEL (3) indiquée par la flèche n'est pas allumée. Si elle est allumée, attendez qu'elle s'éteigne.

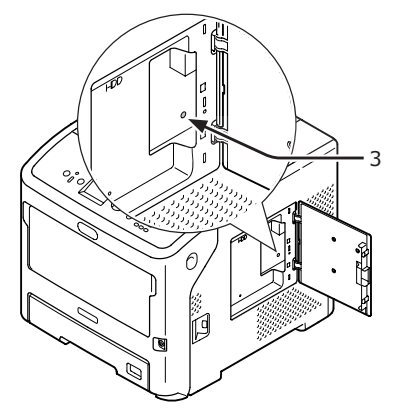

*5* Insérez la RAM supplémentaire (4) dans l'emplacement et fixez-la en la poussant vers l'imprimante.

#### Remarque

 $\square$  Faites attention à l'orientation de la RAM supplémentaire. La RAM supplémentaire possède de petites encoches sur son connecteur qui correspondent au connecteur de l'emplacement.

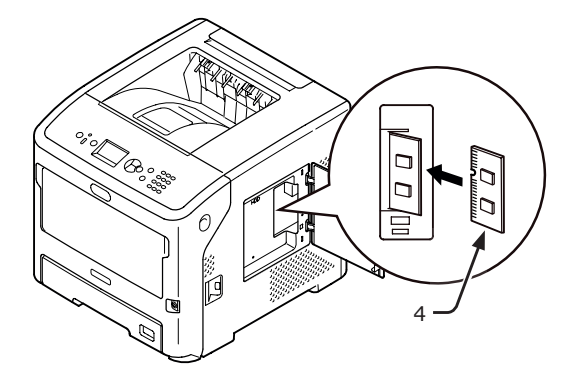

*6* Insérez le bon côté de la plaque métallique (2) dans l'imprimante, fermez-la, puis fixez-la en la serrant avec la vis.

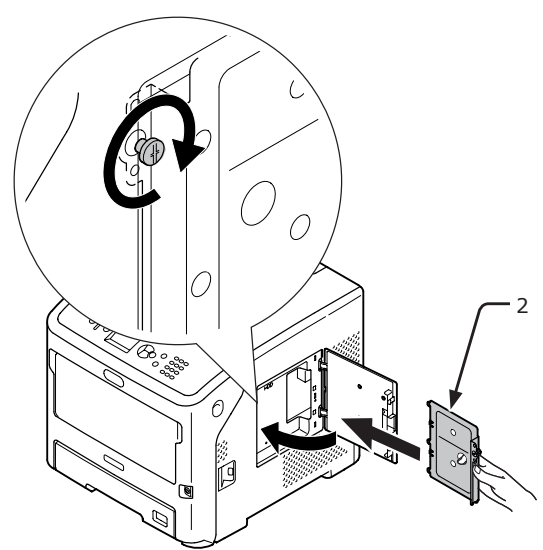

**FRANÇAIS - 3**

*7* Fermez le capot d'accès (1).

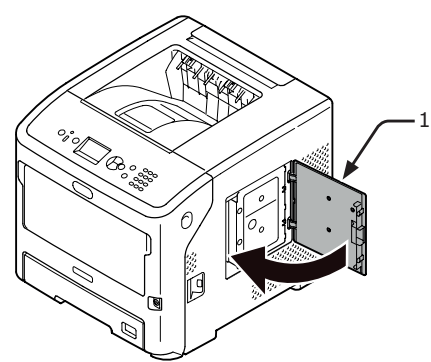

- *8* Branchez le cordon d'alimentation et les câbles qui avaient été retirés sur l'imprimante, puis mettez l'interrupteur d'alimentation en marche.
- Appuyez sur le bouton de défilement ▼ *9* du panneau de commande.

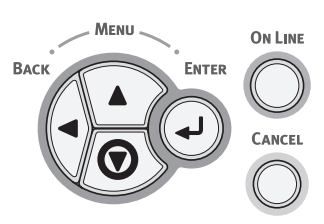

**10** Vérifiez que [Configuration (Configuration)] est sélectionné, puis appuyez sur le bouton <**ENTER**  (ENTRÉE)>.

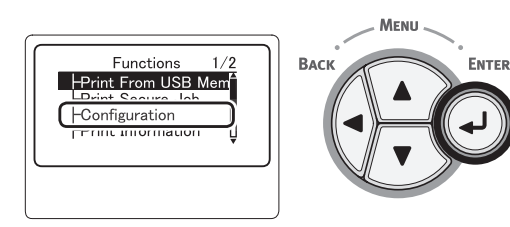

*11* Appuyez plusieurs fois sur le bouton de défilement ▼ pour sélectionner [System (System)], puis sur le bouton <**ENTER**  (ENTRÉE)>.

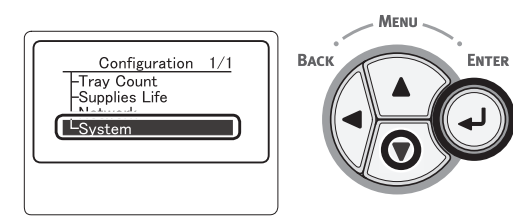

*12* Appuyez plusieurs fois sur le bouton de défilement ▼ pour sélectionner [RAM (RAM)], puis sur le bouton <**ENTER**  (ENTRÉE)>.

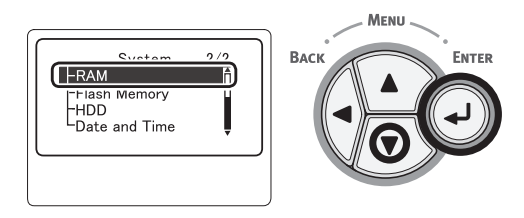

**13** Vérifiez que la valeur de [RAM (RAM)] a augmenté.

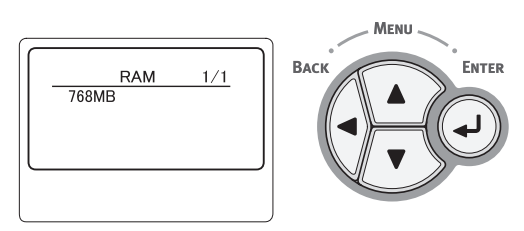

- Pour une mémoire étendue de 512 Mo, elle vaut [**768 MB** (768 MB)].

## Remarque

- � Si la valeur de [**RAM**] n'a pas augmenté, éteignez l'imprimante et débranchez le cordon d'alimentation ainsi que le câble Ethernet et USB, puis réinstallez la RAM supplémentaire.
- *14* Appuyez sur le bouton <**ON LINE** (EN LIGNE)>.

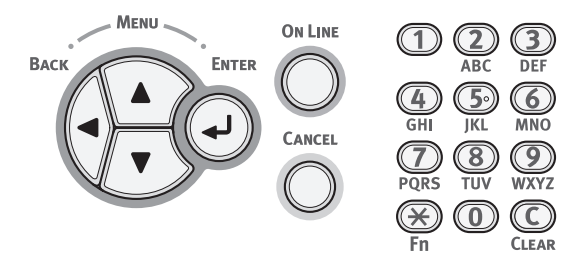

# **B721dn/B731dn/MPS5501 - Instalación de RAM adicional**

Instale RAM adicional para aumentar la capacidad de memoria de la impresora si hay un desbordamiento de memoria o se producen errores de impresión intercalada. La impresora admite RAM de 512 MB.

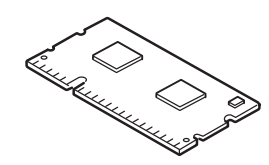

## Nota

- □ Utilice exclusivamente productos originales de Oki Data. No se garantiza el rendimiento si se utilizan otros productos.
- □ La electricidad estática podría dañar algunas piezas. Descárguese la electricidad estática del cuerpo tocando piezas metálicas con conexión a tierra, etc., antes de realizar cualquier trabajo.

#### $\mathscr{D}$ Memo

- □ Para la impresión de pancartas, se recomienda instalar memoria adicional.
- *1* Apague la impresora y desconecte todos sus cables.

### **Referencia**

□ "Apagado" pág. 32

*2* Abra la cubierta de acceso (1) en el lado derecho de la impresora.

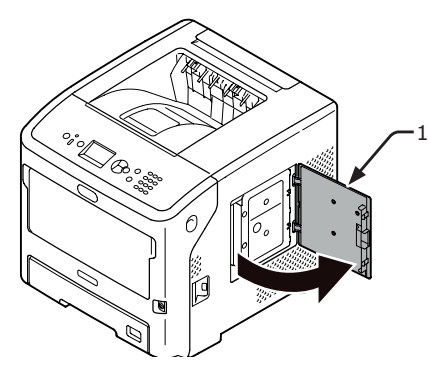

Afloje el tornillo para retirar la placa de *3* metal (2).

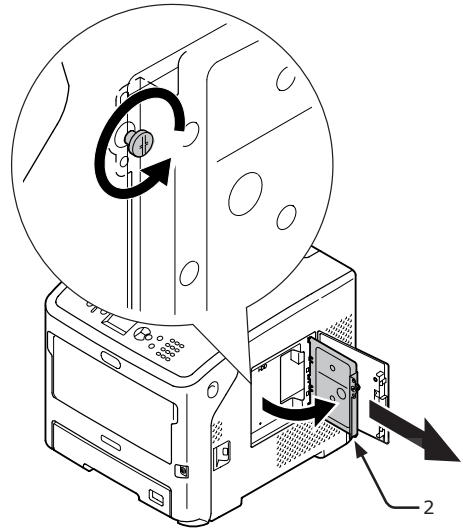

*4* Asegúrese de que el LED (3) que indica la flecha esté apagado. Si está iluminado, espere hasta que se apague.

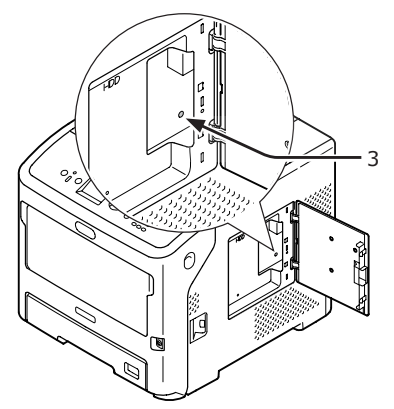

*5* Inserte la RAM adicional (4) en la ranura y empújela hacia la impresora para fijarla.

## Nota

□ Preste atención a la orientación de la RAM adicional. La RAM adicional tiene pequeños dientes en el conector que se fijan en el conector de la ranura.

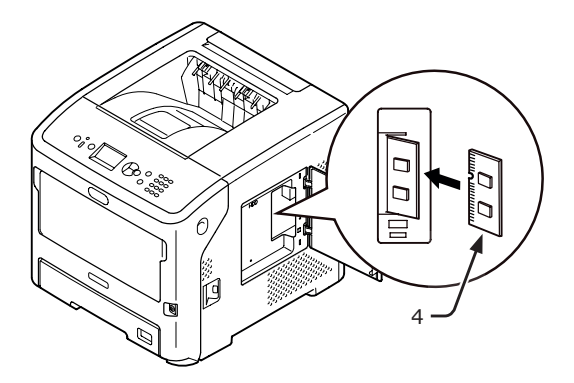

*6* Introduzca el lado derecho de la placa de metal (2) en la impresora, cierre la placa y fíjela apretando el tornillo.

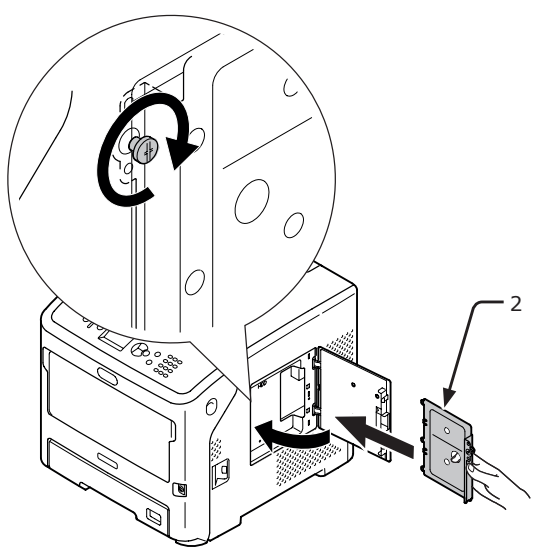

**ESPAÑOL - 5**

*7* Cierre la cubierta de acceso (1).

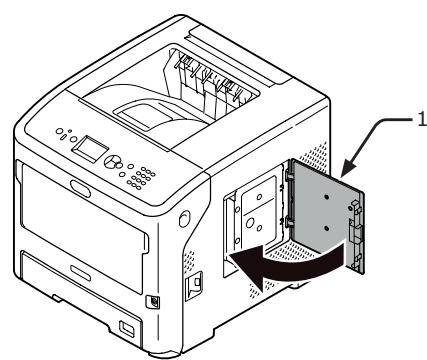

- *8* Conecte el cable de CA y el resto de cables en la impresora y encienda el interruptor de alimentación.
- 9 Pulse el botón de desplazamiento ▼ en el panel del operador.

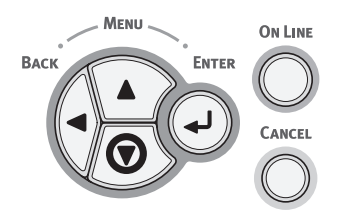

**10** Compruebe que [Configuración (Configuration)] está seleccionado y, a continuación, pulse el botón <**ENTER**  (INTRO)>.

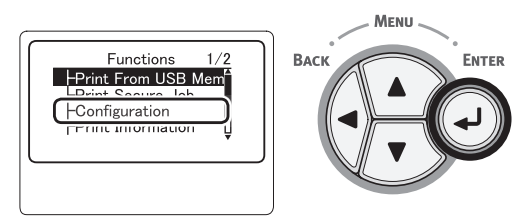

*11* Pulse el botón de desplazamiento varias veces para seleccionar [**System** (System)] y, a continuación, pulse el botón <**ENTER** (INTRO)>.

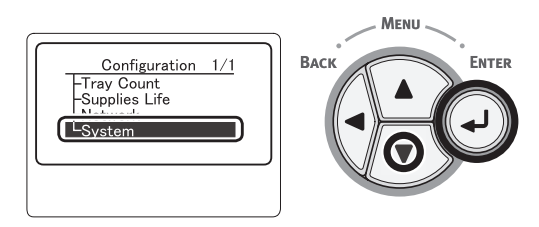

12 Pulse el botón de desplazamiento ▼ varias veces para seleccionar [**RAM** (RAM)] y, a continuación, pulse el botón <**ENTER** (INTRO)>.

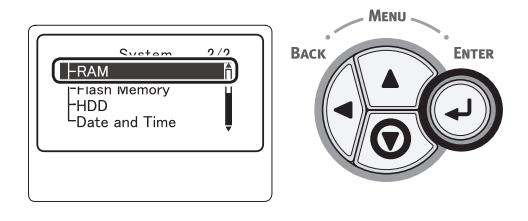

*13* Compruebe que el valor de [**RAM** (RAM)] ha aumentado.

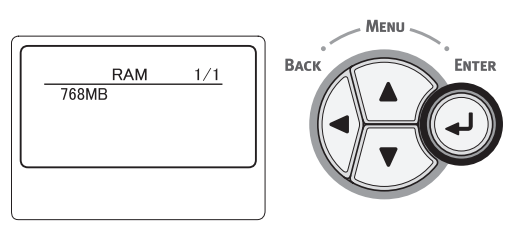

- En una memoria ampliada a 512 MB, el valor es [**768 MB** (768 MB)].

### Nota

- � Si el valor de [**RAM**] no ha aumentado, apague la impresora, desconecte el cable de CA y todos los cables y, a continuación, reinstale la RAM adicional.
- *14* Pulse el botón <**ON LINE** (EN LÍNEA)>.

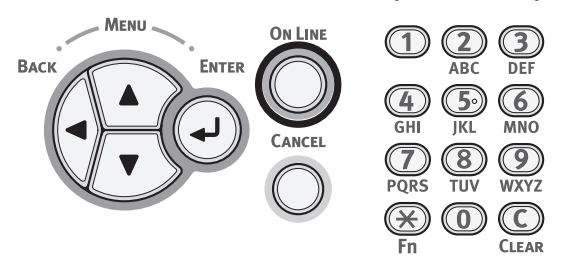

## **B721dn/B731dn/MPS5501 - Instalar uma RAM Adicional**

Instale uma RAM adicional para aumentar a capacidade de memória da impressora no caso de ocorrerem erros de capacidade de memória excedida ou agrupamento de impressões. A sua impressora suporta 512 MB RAM.

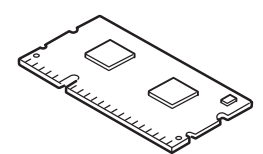

#### Nota

- $\Box$ Utilize apenas produtos Oki Data genuínos. O desempenho não pode ser garantido quando se utilizam outros produtos.
- □ A electricidade estática pode danificar as peças. Antes de começar a trabalhar, descarregue a electricidade estática que possa ter no corpo tocando em peças de metal com ligação a terra, etc,.

#### Memo

- � Para imprimir faixas recomenda-se a instalação de memória adicional.
- *1* Desactive a sua impressora e depois desligue todos os cabos da impressora.

**Referência** 

� "Desligar a alimentação" P.32

*2* Abra a tampa de acesso (1) do lado direito da impressora.

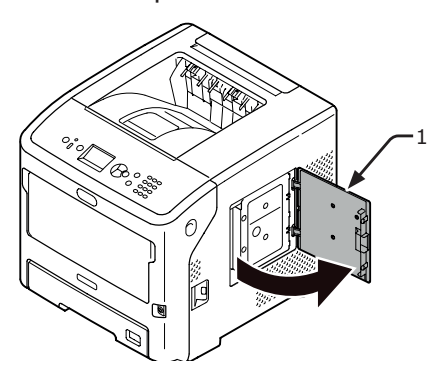

*3* Desaperte o parafuso para remover a placa de metal (2).

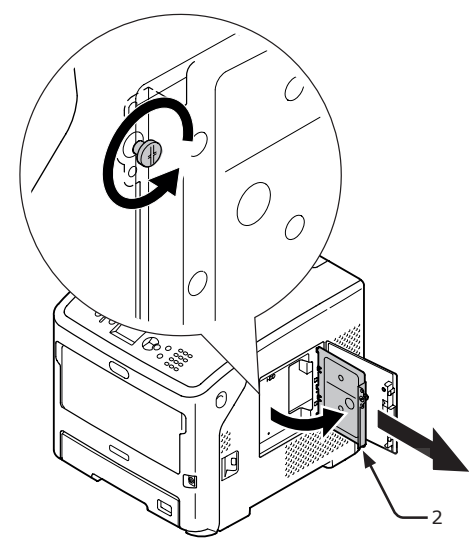

4 Certifique-se de que o (3) indicado pela seta está apagado. Se estiver aceso, aguarde que se apague.

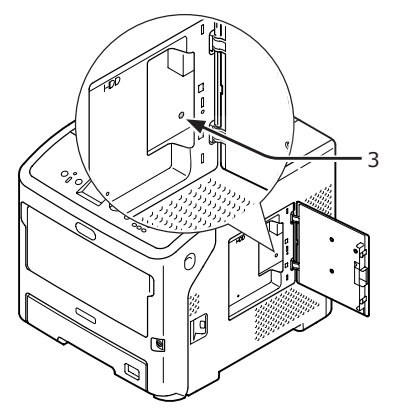

*5* Insira a RAM (4) adicional na slot e empurre-a na direcção da impressora.

## Nota

 $\Box$  Tenha cuidado com a orientação da RAM adicional. A RAM adicional tem pequenos entalhes no conector que encaixam no conector de uma slot.

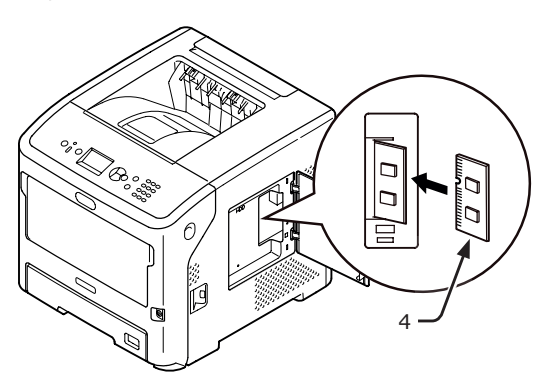

*6* Insira o lado direito da placa de metal (2) na impressora, feche-o e depois prenda-o apertando o parafuso.

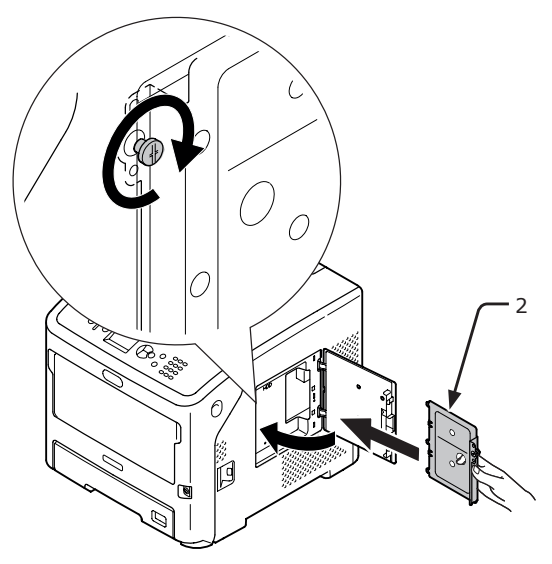

**PORTUGUÊS - 7**

*7* Feche a tampa de acesso (1).

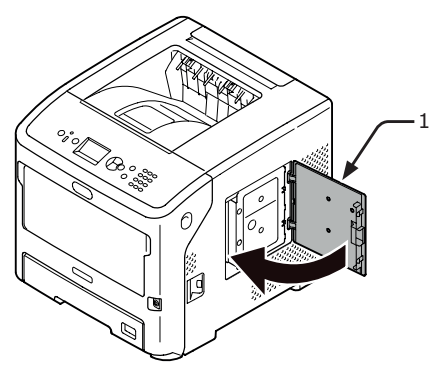

- *8* Ligue o cabo de alimentação de CA e cabos desligados à impressora e, em seguida, ligue o interruptor de corrente.
- 9 Prima o botão de deslocamento ▼ no painel do operador.

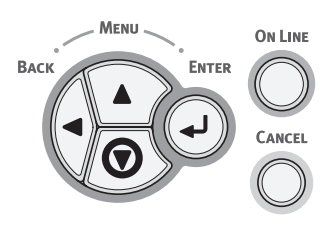

**10** Verifique se a opção [**Configuração** (Configuration)] está seleccionada e prima o botão <**ENTER**  (INTRODUZIR)>.

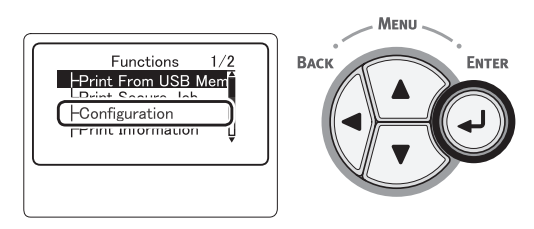

*11* Prima várias vezes o botão de deslocamento  $\blacktriangledown$  para seleccionar [**System** (System)] e depois prima o botão <**ENTER** (INTRODUZIR)>.

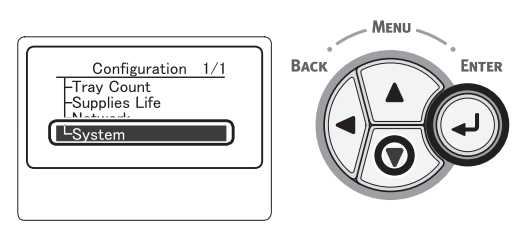

*12* Prima várias vezes o botão de deslocamento ▼ para seleccionar [RAM (RAM)] e depois prima o botão <**ENTER**  (INTRODUZIR)>.

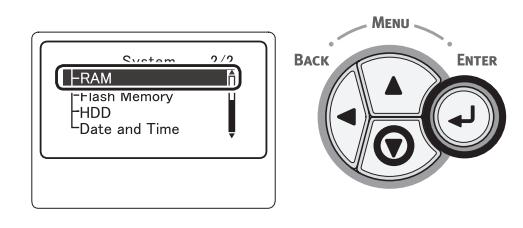

**13** Verifique se o valor de [RAM (RAM)] aumentou.

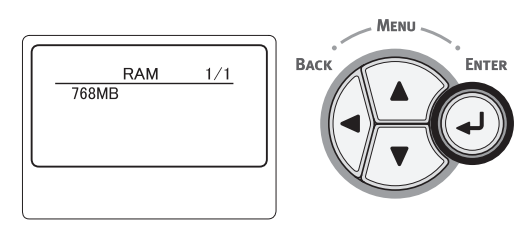

- Para memória expandida para 512 MB, é [**768 MB** (768 MB)].

## Nota

� Se o valor da [**RAM**] não tiver aumentado, desligue a impressora e o cabo de alimentação de CA e todos os outros cabos volte a instalar a RAM adicional.

## *14* Prima o botão <**ON LINE** (ONLINE)>.

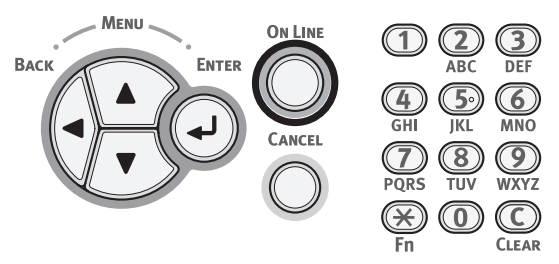

**©2013 OKI Data Americas, Inc. All rights reserved. 59416501**